# 会員登録・審判資格等の確認方法

私は今年度の日バ登録が出来ていただろうか? 私の審判資格はいつ更新するのだろうか? 確認をしたい方は、以下の手順でご確認ください。

### 1.日本バドミントン協会のホームページを開く

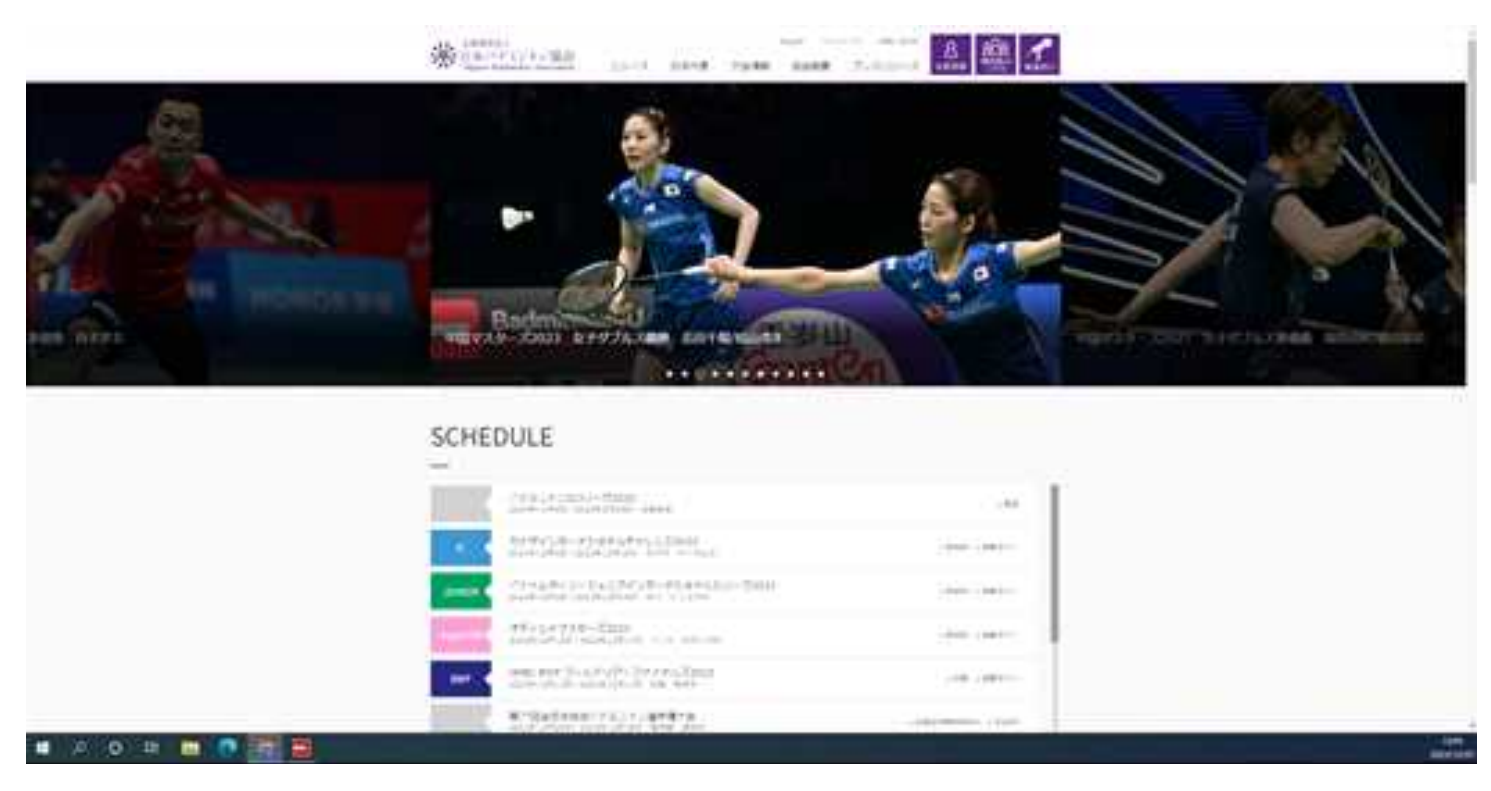

## 2. 会員登録のアイコンをクリック

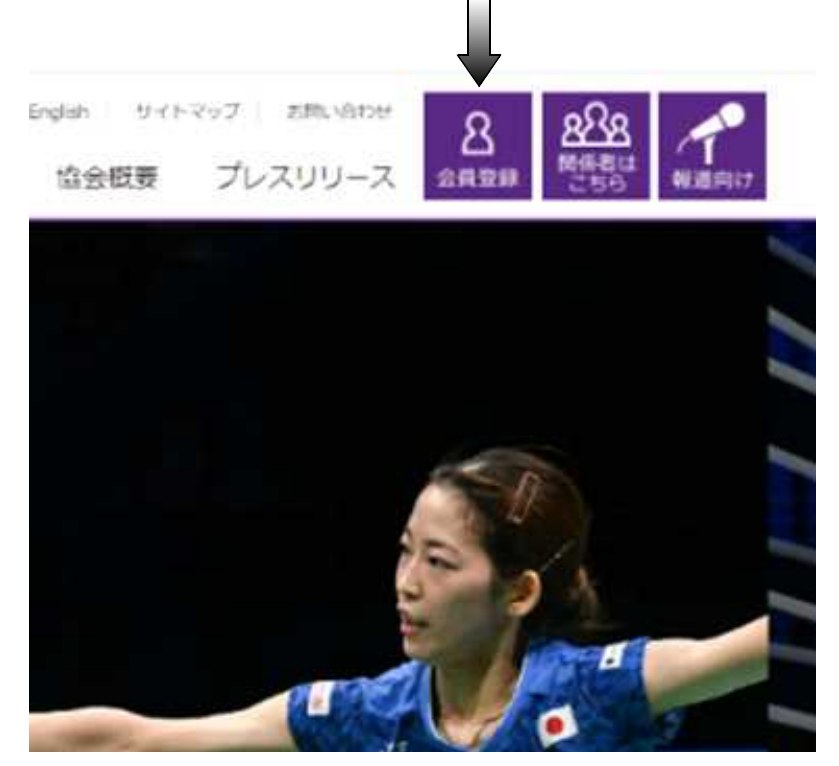

### 3.IDとパスワードを入力し、個人の会員ホームを開く

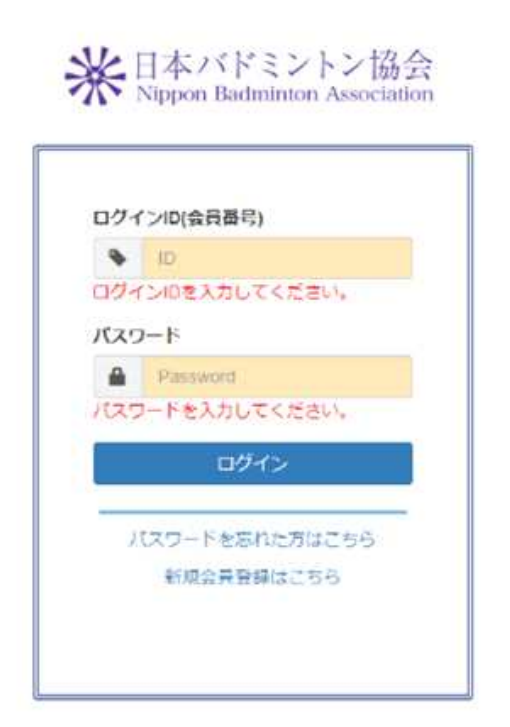

- ・ログインIDはご自分の日バ会員番号です
- ・パスワードはご自分で変更された方以外 は西暦からの誕生日です
- 月・日が一桁の場合は先に0を入れてください
	- 【例】1995年2月11日生まれの場合 19950211と入力

3.会員登録状況や自分が所持している資格、有効期限を確認する

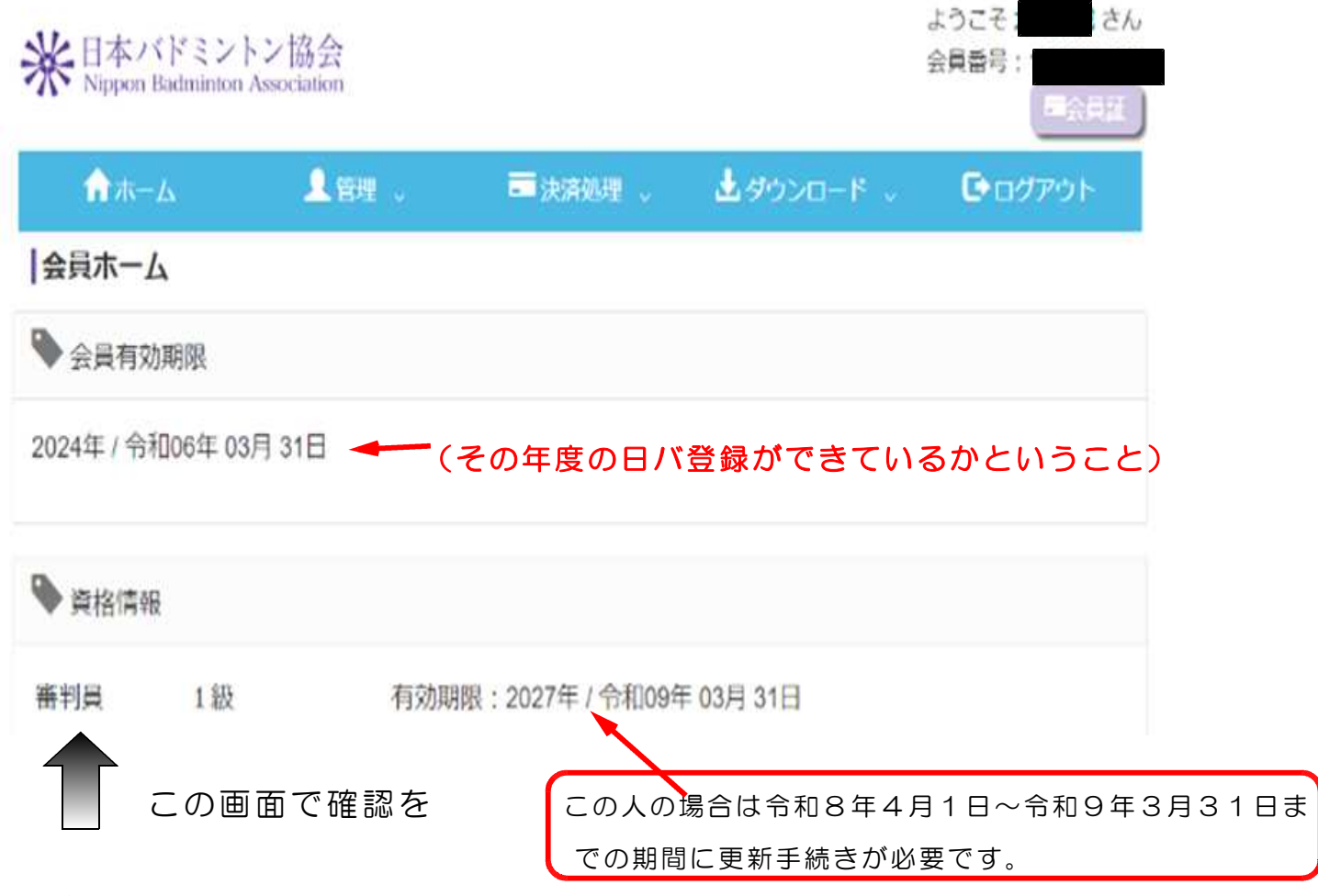

#### ☆資格情報

審判資格の更新手続きは有効期限が切れるまでに手続きが必要です。

また更新時にはその年度(資格所持期間に日バ登録していない年度があった場合はその 年度分もさかのぼって)の日バ登録が完了していないと手続きは出来ません